# Configurare il gateway locale SIP con i codec audio solo per le chiamate WebEx

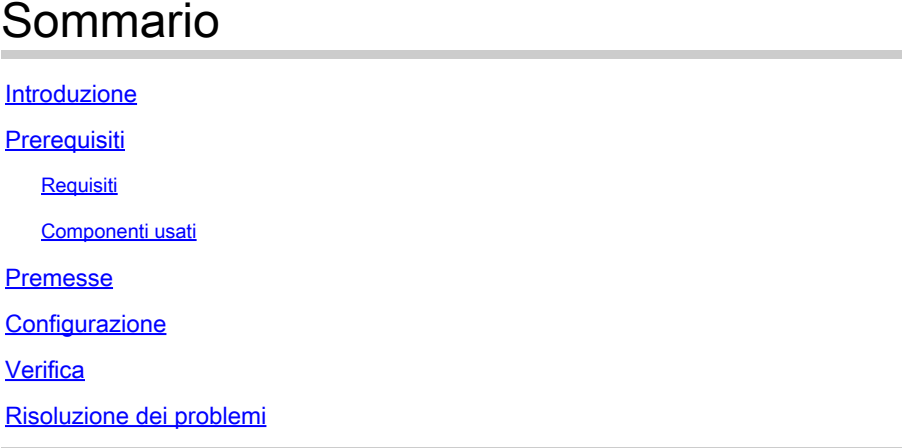

# Introduzione

Questo documento descrive come configurare Cisco Unified Border Element (CUBE) in modo che non inoltri i codec video al provider di servizi di telefonia IP (ITSP) quando il protocollo ITSP informa che non sono supportati come parte del messaggio INVITE e l'integrazione viene eseguita tramite SIP (Session Initiation Protocol).

# **Prerequisiti**

#### Requisiti

Cisco raccomanda la conoscenza dei seguenti argomenti:

- Cisco WebEx Calling (in precedenza BroadCloud)
- Cisco Unified Border Element (CUBE)

#### Componenti usati

Le informazioni fornite in questo documento si basano sulle seguenti versioni software e hardware:

- Cisco Cloud Service Router 1000v
- Sistema operativo Cisco Internetwork (Cisco IOS® XE) 17.03.04a

Le informazioni discusse in questo documento fanno riferimento a dispositivi usati in uno specifico ambiente di emulazione. Su tutti i dispositivi menzionati nel documento la configurazione è stata ripristinata ai valori predefiniti. Se la rete è operativa, valutare attentamente eventuali conseguenze derivanti dall'uso dei comandi.

## Premesse

Si presume che l'integrazione tra WebEx Calling, Local Gateway (LGW) e ITSP sia già attiva e funzionante.

# **Configurazione**

Passaggio 1. Accedere alla modalità di configurazione del dispositivo:

device# configure terminal

Passaggio 2. Passare alla modalità di configurazione voip del servizio vocale:

device(config)# voice service voip

Passaggio 3. Andare alla modalità di configurazione secondaria sip:

device(conf-voi-serv)# sip

Passaggio 4. Abilitare la funzione audio forzato in modalità di configurazione secondaria sip:

device(conf-serv-sip)# audio forced

### Verifica

Per verificare che nessun codec video venga inviato all'ITSP, questo debug può essere abilitato per controllare la richiesta INVITE offerta all'ITSP:

device# debug ccsip messages

#### Ad esempio:

device# debug ccsip messages Received: INVITE sip:123456@X.X.X.X:5061;transport=tls;dtg=XXXXX SIP/2.0 Via:SIP/2.0/TLS X.X.X.X:8934; From:"Caller"<sip:987654@X.X.X.X;user=phone>;tag=1396950124-1643195813910- To:<sip:123456@25105600.eu10.bcld.webex.com;user=phone> Call-ID:SSE111653910260122-2086314723@X.X.X.X CSeq:100 INVITE Contact:<sip:X.X.X.X:8934;transport=tls> P-Asserted-Identity:"Caller"<sip:123456@X.X.X.X;user=phone> Privacy:none Allow:ACK,BYE,CANCEL,INFO,INVITE,OPTIONS,PRACK,REFER,NOTIFY,UPDATE Recv-Info:x-broadworks-client-session-info X-Cisco-Region-ID:eu X-Cisco-Org-Id:4b11285e-4879-4ed3-bfe7-331ea8affabe X-BroadWorks-Correlation-Info:bfaffbad-7d4c-42ad-8a7f-7e74c1db8a1d Accept:application/media\_control+xml,application/sdp,multipart/mixed Supported: Max-Forwards:69 Session-ID:86acc1810080432799428436deb94327;remote=00000000000000000000000000000000 Content-Type:application/sdp Content-Length:1241  $v=0$ o=Agent IN IP4 X.X.X.X  $s=$ c=IN IP4 X.X.X.X b=AS:4064  $t=0$  0 m=audio 36796 RTP/SAVP 99 9 8 0 18 101 108 b=TIAS:64000 a=rtpmap:99 opus/48000/2 a=fmtp:99 maxplaybackrate=16000;sprop-maxcapturerate=16000;maxaveragebitrate=64000;stereo=0;sprop-stere a=rtpmap:9 G722/8000 a=rtpmap:8 PCMA/8000 a=rtpmap:0 PCMU/8000 a=rtpmap:18 G729/8000 a=fmtp:18 annexb=no a=rtpmap:101 telephone-event/8000 a=fmtp:101 0-15 a=rtpmap:108 telephone-event/48000 a=fmtp:108 0-15 a=ptime:20 a=sendrecv a=crypto:1 AES\_CM\_128\_HMAC\_SHA1\_80 inline:xxxxxxxxxxxxxxxxxxxxxxxxxxxxxxxxxxxxxxxxx a=video 36840 RTP/SAVP 112 111 110 b=TIAS:4000000 a=rtpmap:112 H264/90000 a=fmtp:112 profile-level-id=640c16;packetization-mode=1;max-fs=3600;max-mbps=108000 a=rtpmap:111 H264/90000 a=fmtp:111 profile-level-id=428016;packetization-mode=1;max-fs=3600;max-mbps=108000 a=rtpmap:110 H264/90000 a=fmtp:110 profile-level-id=428016;packetization-mode=0;max-fs=3600;max-mbps=108000 a=imageattr:\* recv [x=800,y=480,q=0.60] [x=1280,y=720,q=0.50] a=rtcp-fb:\* nack pli a=rtcp-fb:\* ccm fir a=rtcp-fb:\* ccm tmmbr a=sendrecv a=crypto:1 AES\_CM\_128\_HMAC\_SHA1\_80 inline:xxxxxxxxxxxxxxxxxxxxxxxxxxxxxxxxxxxxxxxxx

```
Sent:
INVITE sip:123456@X.X.X.X:5061;transport=tls;dtg=XXXXX SIP/2.0
Via:SIP/2.0/UDP X.X.X.X:8934;
From:"Caller"<sip:987654@X.X.X.X>;tag=AC42468-22E3
To:<sip:123456@25105600.eu10.bcld.webex.com>;tag=soos4o7b
Call-ID:726BDDE6-7DCE11EC-BC5BC09B-9E9BA404@X.X.X.X
CSeq:100 INVITE
Contact:<sip:X.X.X.X:8934;transport=udp>
P-Asserted-Identity:"Caller"<sip:123456@X.X.X.X;user=phone>
Privacy:none
Allow:ACK,BYE,CANCEL,INFO,INVITE,OPTIONS,PRACK,REFER,NOTIFY,UPDATE
Accept:application/media_control+xml,application/sdp,multipart/mixed
Supported:
Max-Forwards:69
Session-ID:86acc1810080432799428436deb94327;remote=00000000000000000000000000000000
Content-Type:application/sdp
Content-Length:1241
v=0o=Agent IN IP4 X.X.X.X
s=-c=TN TP4 X, X, X, Xb=AS:4064
t=0 0
m=audio 36796 RTP/SAVP 99 9 8 0 18 101 108
b=TIAS:64000
a=rtpmap:99 opus/48000/2
a=fmtp:99 maxplaybackrate=16000;sprop-maxcapturerate=16000;maxaveragebitrate=64000;stereo=0;sprop-stere
a=rtpmap:9 G722/8000
a=rtpmap:8 PCMA/8000
a=rtpmap:0 PCMU/8000
a=rtpmap:18 G729/8000
a=fmtp:18 annexb=no
a=rtpmap:101 telephone-event/8000
a=fmtp:101 0-15
a=rtpmap:108 telephone-event/48000
a=fmtp:108 0-15
a=ptime:20
a=sendrecv
```
### Risoluzione dei problemi

Nessuna informazione specifica disponibile per questa configurazione.

#### Informazioni su questa traduzione

Cisco ha tradotto questo documento utilizzando una combinazione di tecnologie automatiche e umane per offrire ai nostri utenti in tutto il mondo contenuti di supporto nella propria lingua. Si noti che anche la migliore traduzione automatica non sarà mai accurata come quella fornita da un traduttore professionista. Cisco Systems, Inc. non si assume alcuna responsabilità per l'accuratezza di queste traduzioni e consiglia di consultare sempre il documento originale in inglese (disponibile al link fornito).